## **Een snelkoppeling maken van Zozijn- Samen-Thuis in het beginscherm van je computer of laptop**

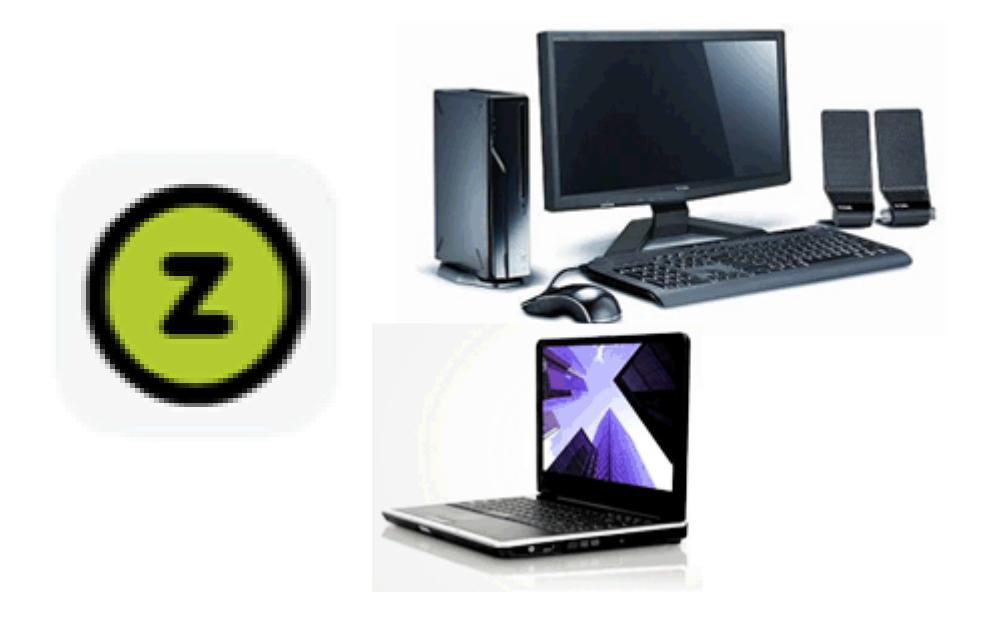

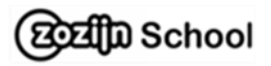

1. Ga naar de website van Zozijn-Samen Thuis door op onderstaande link te klikken:

[www.zozijn.nl/zozijn-samen-thuis](http://www.zozijn.nl/zozijn-samen-thuis)

2. Staat er Cookie-settings: klik op **accepteren** 

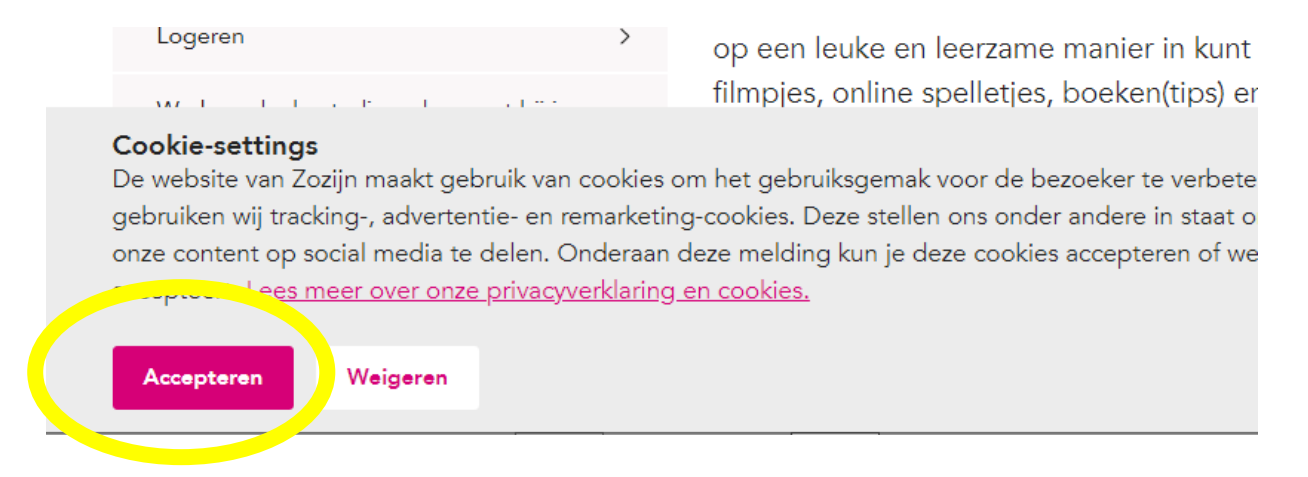

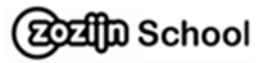

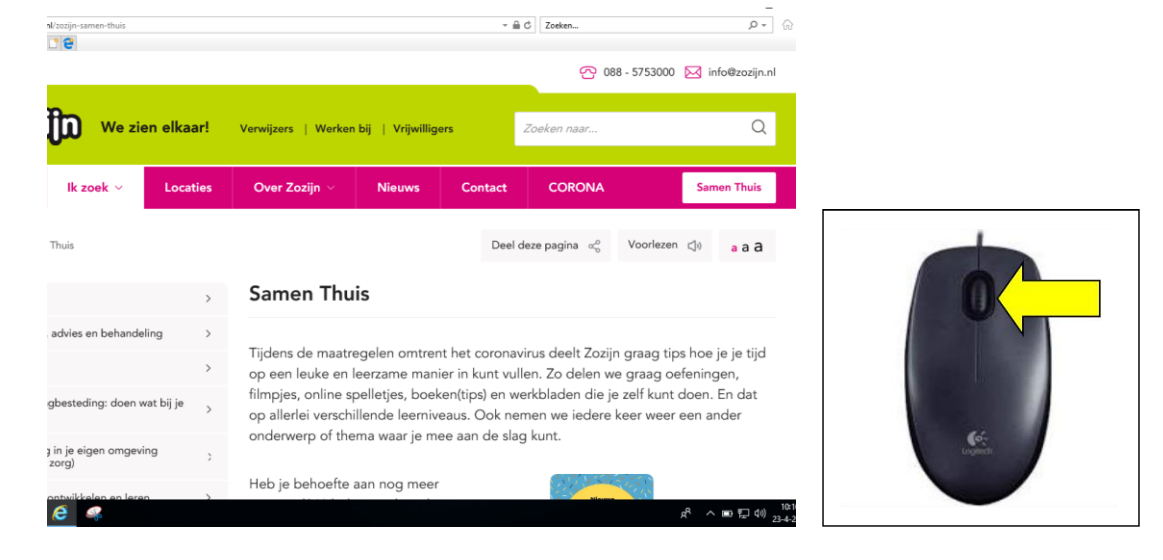

3. Ga met je muis ergens op de pagina staan en klik met je rechtermuisknop

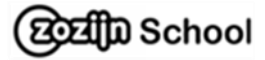

## 4. Zoek **snelkoppeling maken** en klik erop met je **linkermuisknop**

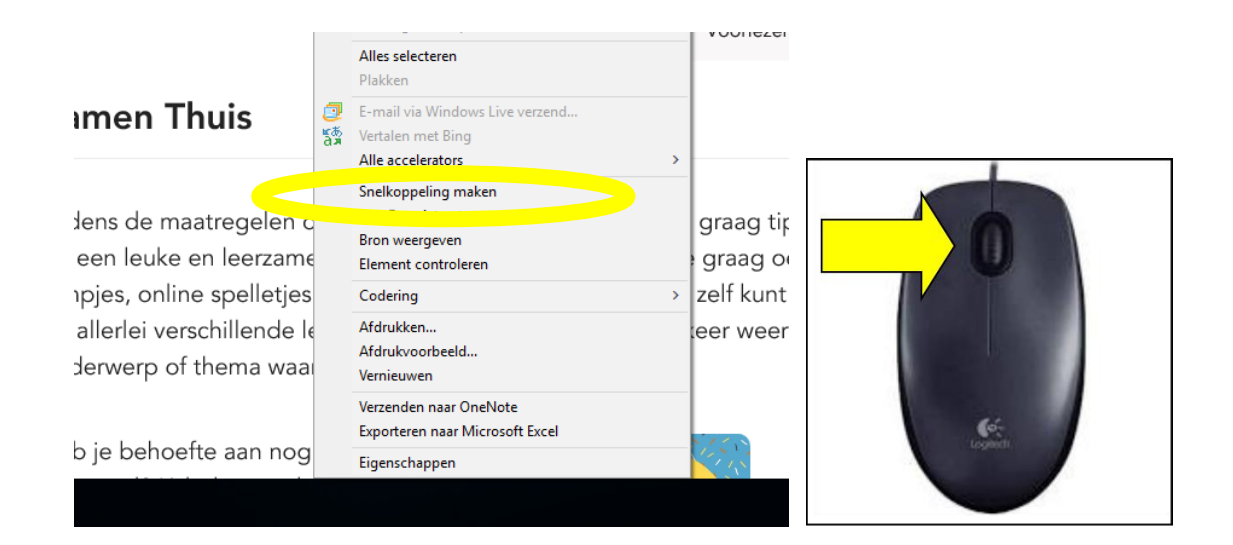

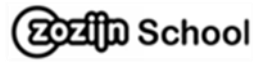

5. Klik met je **linkermuisknop** op **Ja**

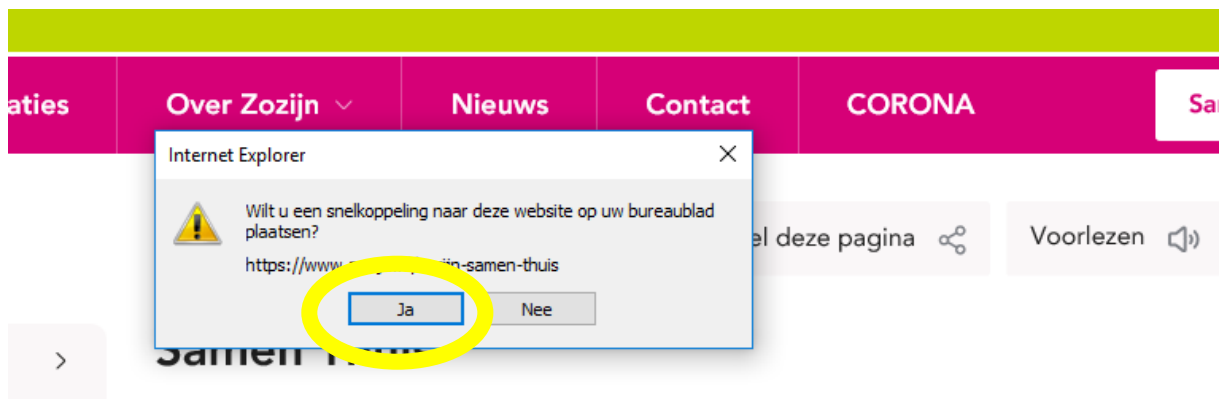

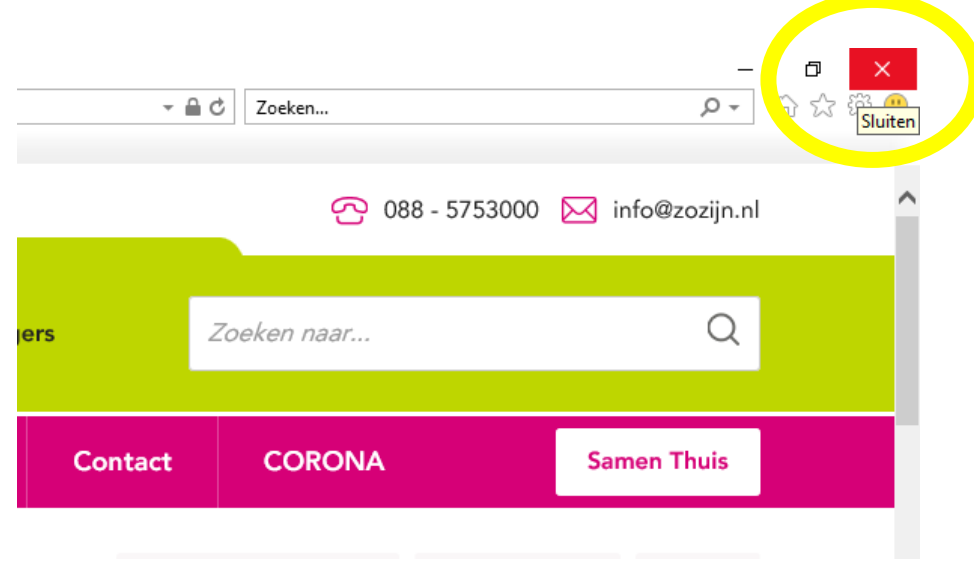

6. Sluit de pagina van samen-thuis

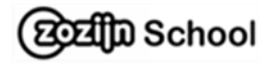

7. Snelkoppeling **Samen Thuis** staat op het bureaublad van je computer of laptop

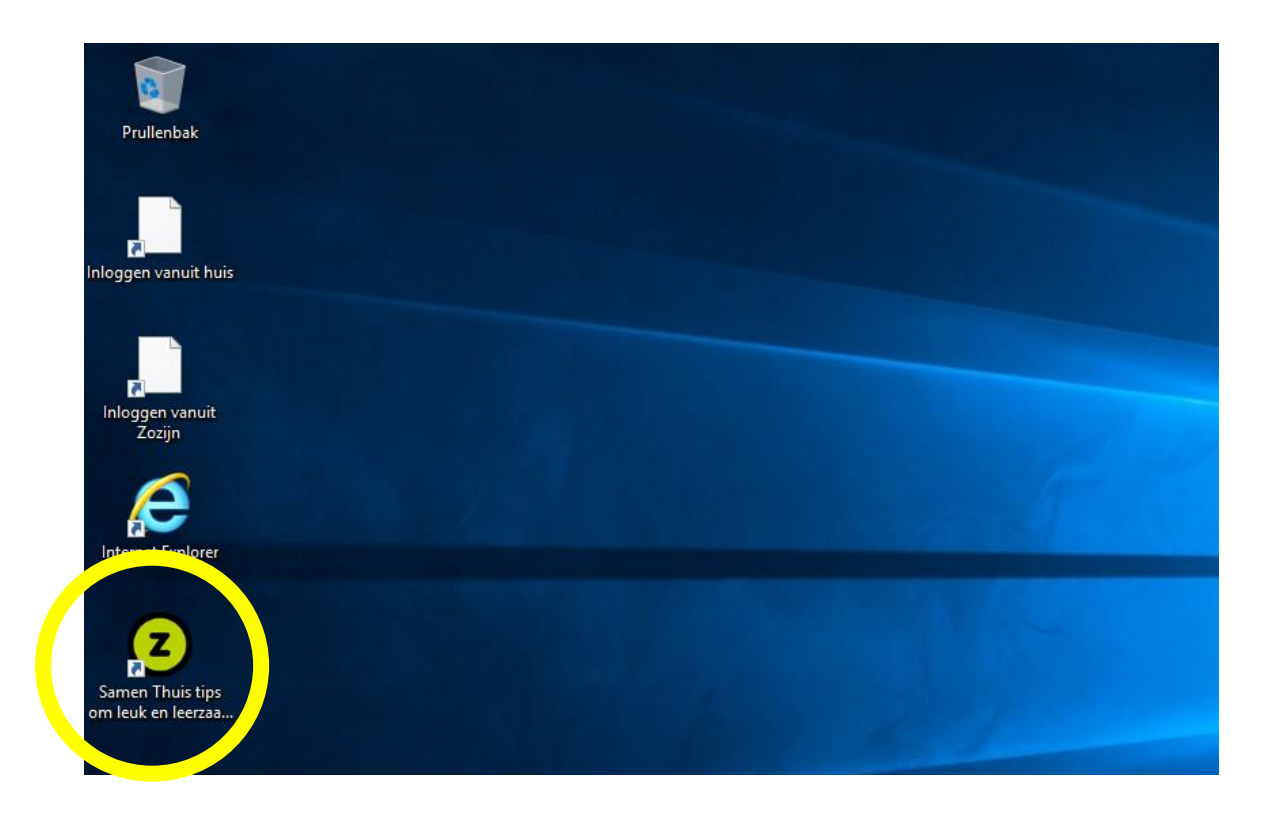

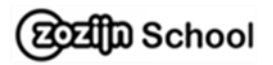